# <span id="page-0-0"></span>**NAS-Backup mit dem TSM-Client unter dem Betriebssystem Windows**

# **Inhaltsverzeichnis**

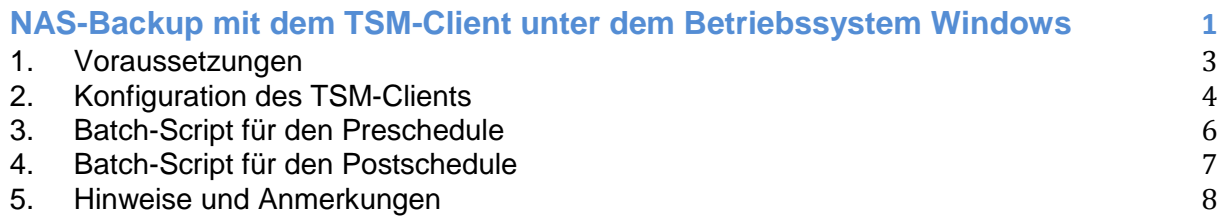

# **Änderungshistorie**

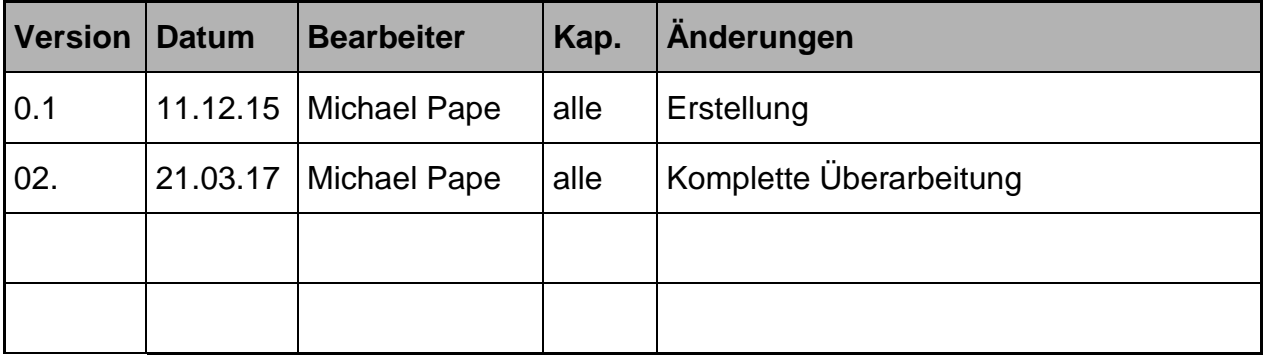

### **Dokumentenreferenz**

smb://nas2.uni-koeln.de/projects/rrzk\_systeme/TSM-NAS/TSM/Client/Anleitungen/TSM-Client-Backup\_NAS-Storage-Windows-Installationsanleitung\_yyyymmdd.docx

## <span id="page-2-0"></span>**1. Voraussetzungen**

.

Die Einbindung von Netzwerk-Laufwerken unter Windows in die automatische Sicherung via ist leider aufgrund von Einschränkungen der Berechtigungen mit denen die TSM-Software unter Windows läuft, nicht ohne weiteres möglich.

In der Anleitung wird beschrieben, wie ein NAS-Storage System über den TSM-Backup Client unter Windows regelmäßig gesichert werden kann.

Die automatische Sicherung erfolgt über die Client-Schedules des TSM-Servers.

## <span id="page-3-0"></span>**2. Konfiguration des TSM-Clients**

Der TSM-Client wird gemäß der Standard-Installationsanleitung unter Windows installiert und konfiguriert. Insbesondere die Konfiguration für den TSM-Scheduler ist durchzuführen, damit die automatische Sicherung über den TSM-Server gestartet werden kann.

Für die Sicherung von Netzwerk-Shares unter Windows gilt die Einschränkung, dass die NTFS-Berechtigungen nicht mit gesichert werden können.

Im TSM-Client muss daher in den Einstellungen unter

- $\rightarrow$  Allgemein
- **→ NTFS-Sicherheitsinformationen sichern oder zurückschreiben**

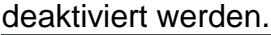

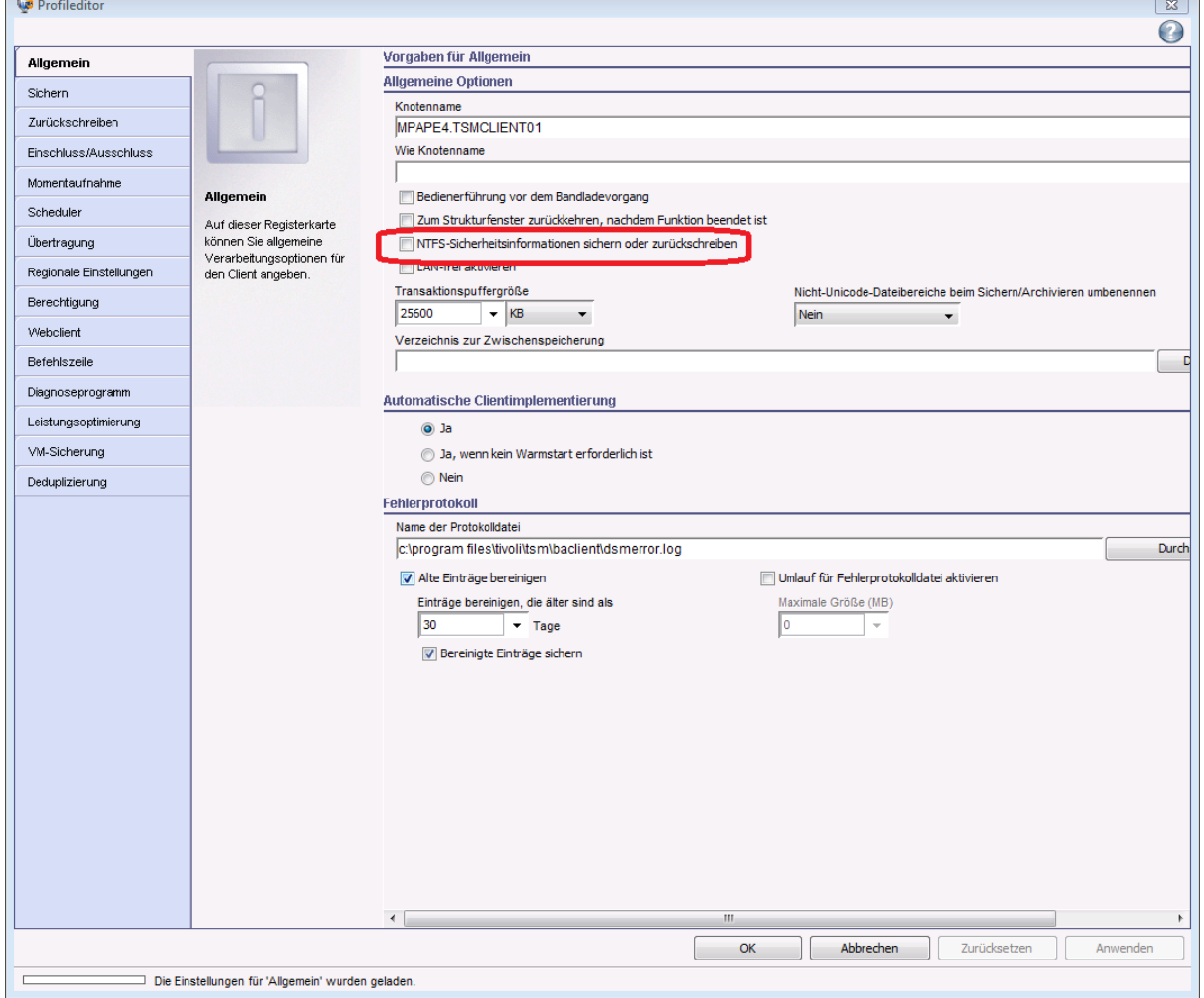

#### **Abbildung 1**

Die Sicherung der Netzlaufwerke erfolgt über das verbinden und wieder trennen der Shares über den UNC-Pfad. Dafür müssen Pre- und Postschedule-cmds angelegt werden (z. B. mit Hilfe des Editors Notepad).

Folgendes Bild zeigt die nötigen Einträge:

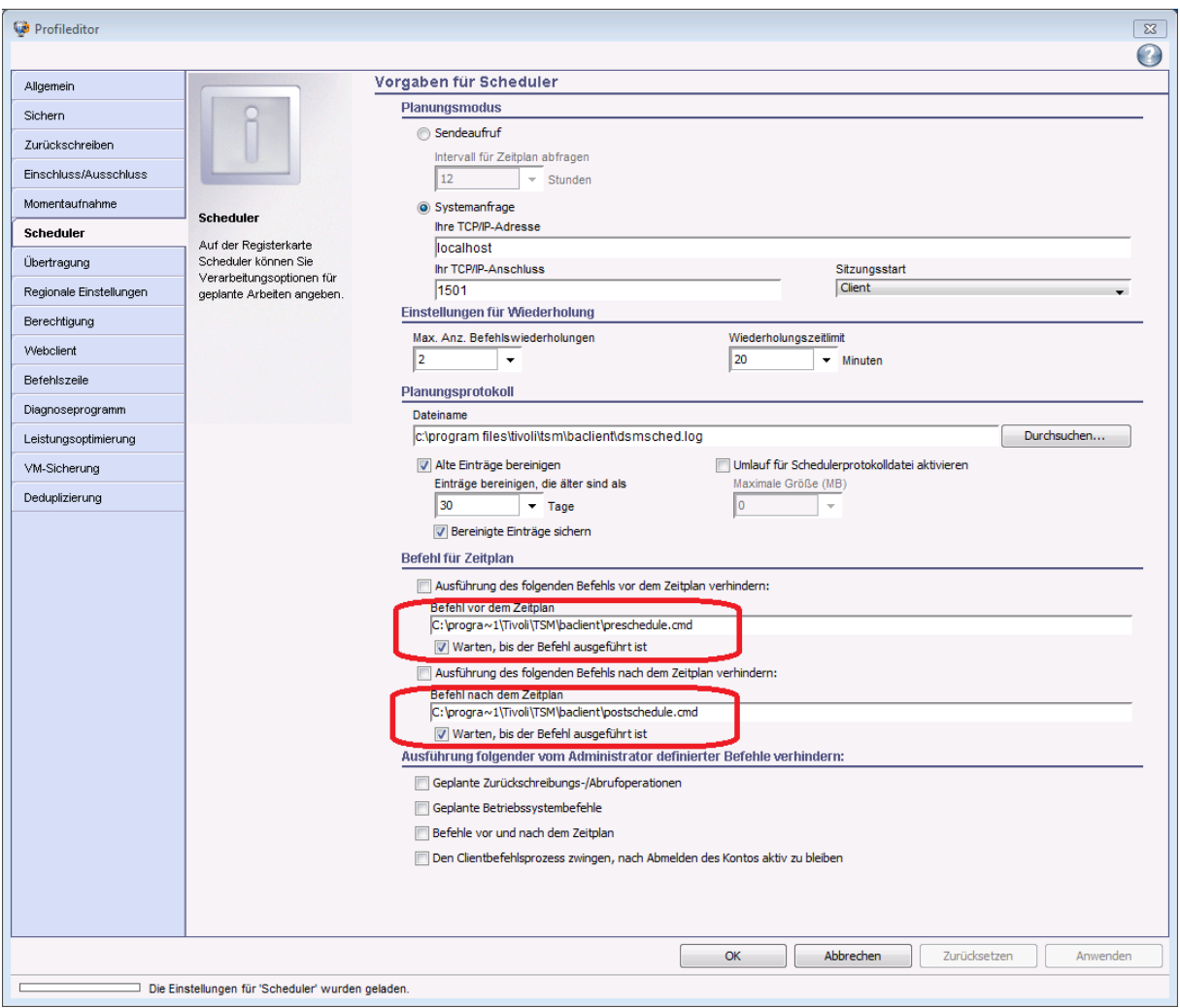

#### **Abbildung 2**

Die Batch-Dateien werden in dem Installationsverzeichnis des TSM-Clienten abgelegt.

#### <span id="page-5-0"></span>**3. Batch-Script für den Preschedule**

Im Preschedule – Script werden vor dem TSM-backup die Netzlaufwerke des NAS-Systems über den UNC-Pfad eingebunden. Dafür sind folgenden Daten in dem Script einzutragen:

- Share-Name(n)
- User-Account
- Passwort

Verzeichnis: C:\Program Files\Tivoli\TSM\baclient Name: preschedule.cmd

Das Script sieht beispielhaft wie folgt aus:

```
REM
REM Beispiel eines Batch-Script zur Sicherung von NAS-Shares
REM
REM
REM Environment des TSM-Clients
REM
set DSM_DIR="c:\program files\tivoli\tsm\baclient"
set DSM_CONFIG="c:\program files\tivoli\tsm\baclient\dsm.opt"
set LOG="c:\program files\tivoli\tsm\baclient\schedule nas cmd.log"
set DSMC="c:\program files\tivoli\tsm\baclient\dsmc"
REM
REM Kennung mit Zugriff auf die NAS-Shares
REM
set USERACC="domain\testuser"
set USERPASS="Passw0rD"
REM
REM Liste der NAS-Shares, vom Anwender zu definieren
REM
REM Bspl: UNC-Pfad: \\nas1.uni-koeln.de\testshare
REM
set SHARE01="\\nas1.uni-koeln.de\testshare"
REM set SHARE02....
echo "Start: dsmc backup NAS-Share" >> %LOG%
date /T >> \$LOG\$time /T >> \$LOG\$REM
REM Sicherung der Shares erfolgt UNC-Pfad
REM
REM net use %SHARE01% /user:%USERACC% %USERPASS% >> %LOG%
REM UNC-Pfad verbinden
echo "net use %SHARE01% /user:%USERACC% " >> %LOG%
net use %SHARE01% /user:%USERACC% %USERPASS% >> schedule_nas_cmd.log
echo "End of Preschedule-Cmd Script >> %LOG%
date /T >> %LOG%
time /T >> %LOG%
```
## <span id="page-6-0"></span>**4. Batch-Script für den Postschedule**

Im Postschedule – Script werden die zuvor eingebundenen NAS-Shares wieder entfernt.

Verzeichnis: C:\Program Files\Tivoli\TSM\baclient Name: postschedule.cmd

Das Script sieht beispielhaft wie folgt aus:

```
REM 
REM Beispiel eines Batch-Script zur Sicherung von NAS-Shares
REM
REM Environment des TSM-Clients
REM
set DSM_DIR="c:\program files\tivoli\tsm\baclient"
set DSM CONFIG="c:\program files\tivoli\tsm\baclient\dsm.opt"
set LOG="c:\program files\tivoli\tsm\baclient\schedule_nas_cmd.log"
set DSMC="c:\program files\tivoli\tsm\baclient\dsmc"
REM
REM
REM Liste der NAS-Shares, vom Anwender zu definieren
REM Bspl: UNC-Pfad: \\nas1.uni-koeln.de\testshare
REM
set SHARE01="\\nas1.uni-koeln.de\testshare"
REM set SHARE02...
echo "Start: Postschedule backup NAS-Share" >> %LOG%
date /T >> %LOG%
time /T >> %LOG%
REM UNC-Pfad wieder trennen
echo "net use %SHARE01% /delete" >> %LOG%
REM weitere Shares entfernen...
echo "End of Postschedule-Cmd Script >> %LOG%
date /T >> \$LOG\$time /T >> \$LOG\$
```
# <span id="page-7-0"></span>**5. Hinweise und Anmerkungen**

Falls Sie Hinweise oder Anmerkungen zu dieser Anleitung haben, oder Ihnen Fehler aufgefallen sind, wenden Sie sich bitte an folgende Email-Adresse:

E-Mail: [tsmmgr@uni-koeln.de](mailto:tsmmgr@uni-koeln.de)